# **C2k Services - Extending Teaching and Learning beyond the school**

During periods of adverse weather conditions or other exceptional circumstances such as where a school has to close or pupils/staff members are unable to attend school, with the aid of C2k services:

- learners can still learn and teachers can still teach
- principals can notify the public and those with parental responsibility of unexpected school closures via **SMS** (Information Sheet EN018) and the **BBC**. (Information Sheet EN083)

Vital aspects of the work of your school can be maintained, developed and enriched by logging in to the MySchool portal via [www.c2kschools.net](http://www.c2kschools.net/) and using the following C2k on-line Learning and Teaching Services:

## **MySchool:**

- C2k Exchange (information portal for Staff only)
- C2k Newsdesk and Seomra Nuachta (daily news stories and curriculum linked activities plus much more)
- Fronter (Online learning environment where staff can create their own rooms and a range of 'Ready-to-Go' rooms are also available. See further information below.)
- Office 365 (opt-in service providing online collaboration space and productivity tools)
- G Suite (opt-in service providing online collaboration space and productivity tools)
- $\bullet$  Email
- Equella (library of resources )
- C2k Media Library (online video resources)
- MyFiles (access to Documents and Shared Resources drives in school);
- Video Conferencing services: Collaborate Ultra
- Eclipse and Junior Librarian (links to curriculum related websites)
- Learning Exchange (service information and guidance for staff and students)

**SIMS/FMS** (Staff only) via [https://remote.c2kschools.net](https://remote.c2kschools.net/) from a C2k Laptop For further details on SIMS view [EN088](http://www.c2kexchange.net/documentcentre/Documents/EN088%20-%20Accessing%20SIMS%20from%20home.pdf) and for FMS view [EN128](http://www.c2kexchange.net/documentcentre/Documents/EN128%20-%20Accessing%20FMS%20from%20home.pdf)

#### **Administration & Support Services**

Below are some steps you should consider taking to ensure your school is maximising the benefit of the C2k Services on exceptional days where the school is closed or where pupils or staff are unable to attend.

It is advised that schools ensure that:

- staff are aware of the online learning opportunities from home provided by C2k as referenced above
- all staff and pupils know their C2k login details and how to access from outside school using the URL [www.c2kschools.net.](http://www.c2kschools.net/)
- Staff are aware of the usernames/email addresses of relevant students
- Identity Manager can be used from home to unlock accounts, reset passwords etc. See EN026 for further details.
	- o School should have a process in place for resetting passwords.
	- $\circ$  The C2k Manager can reset all passwords and teachers can reset pupils passwords.

#### **To enable Identity Manager to function correctly from home:**

- MySchool and Identity Manager must be opened using **Internet Explorer**.
- **c2kschools.net** must be added as a website within the Internet Explorer menu option |**Tools | Compatibility View Settings**, once Identity Manager is open.
- staff know how to set up on-line Fronter rooms, equipped with some relevant resources and tasks. Open-ended tasks, such as blogs and discussions, are simple to create and are excellent for differentiation-by-outcome results. Help guides are available in the Fronter Support and Ideas Room on every teacher's Fronter homepage. Some Readyto-Go Course Rooms are available from this area or from the EQUELLA library
- where opted-in, staff are aware of Microsoft Teams, and Office 365 services. See this [Sway](https://sway.office.com/CTpwFsYZJVHFmvQs) for additional information.
- where opted-in, staff are aware of Google Classroom and G Suite Services. Please see the [C2k G Suite Support site](https://sites.google.com/c2ken.net/gsuitehelp) for additional information.
- Where appropriate, staff are aware of Collaborate Ultra, the videoconferencing/virtual classroom software. See [EN168](http://www.c2kexchange.net/documentcentre/Documents/EN168%20-%20Getting%20Started%20with%20Collaborate%20Ultra.pdf) for further details.
- staff are aware of Eclipse/Junior Librarian where in use by the school and know how to upload or tag information
- all staff and pupils are aware that they can download, free of charge, full copies of Microsoft Office for PC or Mac for use on up to 5 personal devices **in 4 easy steps:**

*1. Visi[t http://portal.office.com](http://portal.office.com/)*

*2. Enter your C2k Username in the format auser123@c2ken.net*

*3. At the next box re-enter your C2k username and your password* 

*4. Click Install Office to download the version of MS Office you require*

- pupils are aware that [Local libraries](http://www.ni-libraries.net/libraries/copyof-libraries/) have free internet access for library members
- all parents and staff clearly understand the communication method(s) that will be used in the case of exceptional closures: Email, SMS [\(EN018\),](http://www.c2kexchange.net/documentcentre/Documents/EN018%20-%20C2k%20Text%20Messaging%20-%20Create%20Message.pdf) MySchool Noticeboard [\(EN087\)](http://www.c2kexchange.net/documentcentre/Documents/EN087%20-%20How%20to%20use%20My-School%20Notice%20Board%20and%20Alerts.pdf) and BBC [\(EN083\)](http://www.c2kexchange.net/documentcentre/Documents/EN083%20-%20Emergency%20School%20Closure%20Notifications.pdf)

When the school is closed it will still be ppossible to call the C2k Sevice Desk on 0870 6011 666 or via the online Service Desk Manager accessed via MySchool (C2k Managers and nominated users only)

## **Extending Teaching and Learning**

#### **Usernames and Passwords**

**All users:** Know your C2k username and password

**Teachers:** Know the usernames of your students if you need to contact them by email or add them to activities

**Admin:** Consider resetting all passwords in advance of a planned closure. This will ensure the password will remain valid for 120 days.

#### **Note:** If using Identity Manger from home:

- MySchool and Identity Manager must be opened using **Internet Explorer**.
- **c2kschools.net** must be added as a website within the Internet Explorer menu option |**Tools | Compatibility View Settings**, once Identity Manager is open.

#### **Access**

Most online services are accessed via MySchool [\(www.c2kschools.net\)](http://www.c2kschools.net/).

Many services can also be accessed directly via their own URL. Others may be accessible via a mobile app. See Appendix A for details.

Remember, when accessing many services (eg Office 365 or G Suite) you must enter your username in the format auser123**@c2ken.net**.

**Teachers:** If you are using Microsoft Teams or Google Classroom, use the Teams Code or Class Code to enable students to join. If possible create the Team or Class in advance and share the code with the class. Alternatively, the code can be shared by email. Remember to cancel the code once all the required students have joined.

**Teachers:** If you are planning to take a C2k laptop home, please ensure that you have logged into the device in school and accessed the applications you are likely to require before doing so. This will ensure the best experience when out of school.

**Email:** All permitted users' email is accessible via the Office 365 icon in MySchool.

## **Where to find my school work**

Access to work that was saved in your Documents folder in school is through the MyFiles app in MySchool. This also provides access to Shared Documents folder and, for teaching and non-teaching staff, to the Staff folder.

If your school has opted in to Office 365, file storage is also available via One Drive. Teachers may also make resources available via Class Notebook and Microsoft Teams. If your school has opted in to G Suite, file storage is available via Google Drive. Teachers may also make resources available via Google Classroom and Team Drives.

**[Feedback](http://www.c2kexchange.net/formsandsurveys/_layouts/FormServer.aspx?XsnLocation=http://www.c2kexchange.net/formsandsurveys/C2kDocumentFeedback/Forms/template.xsn&SaveLocation=http://www.c2kexchange.net/formsandsurveys/Change%20C2k%20Manager&Source=http://www.c2kexchange.net&DefaultItemOpen=1)**

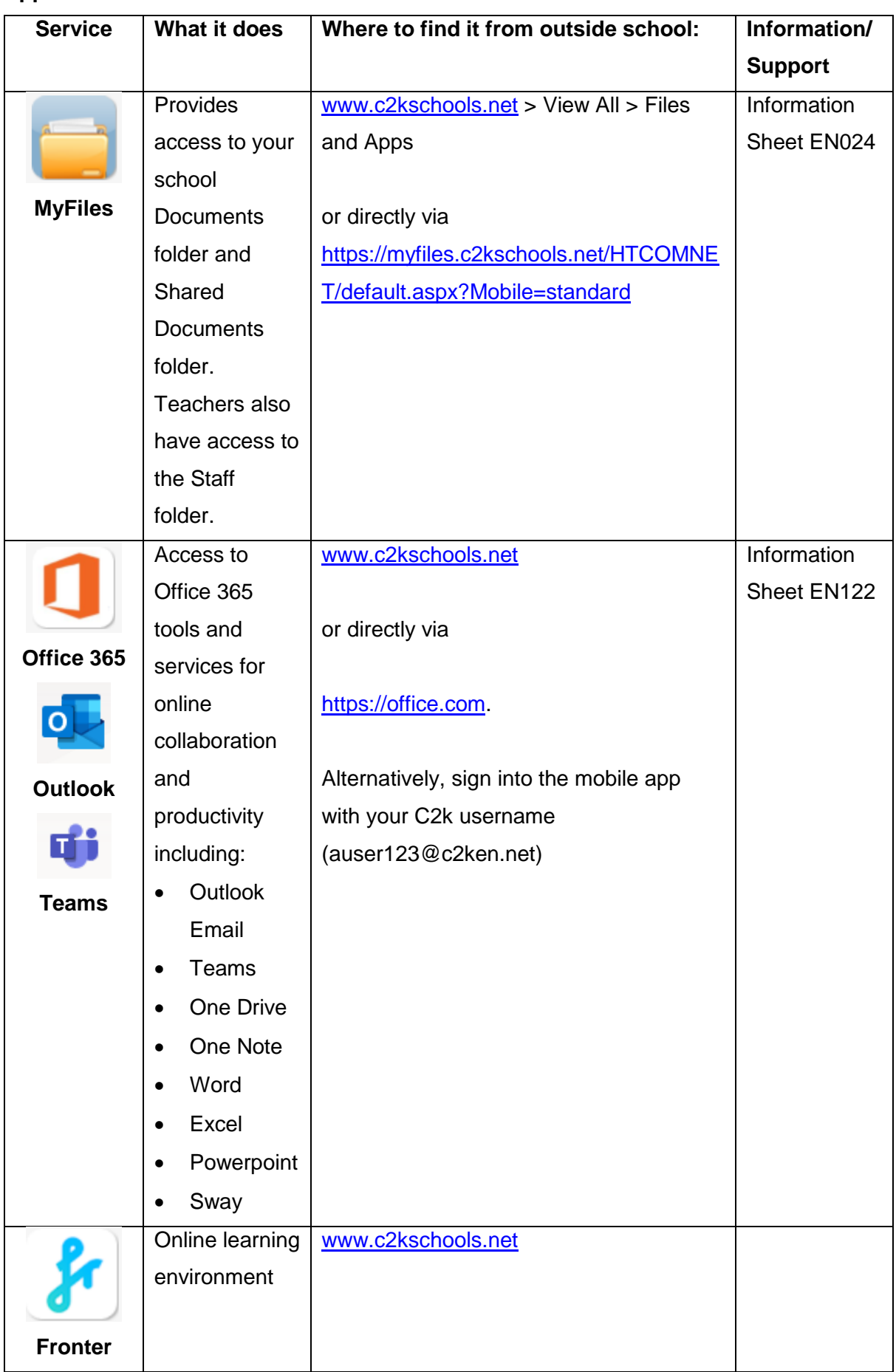

# **Appendix A – online C2k Services matrix**

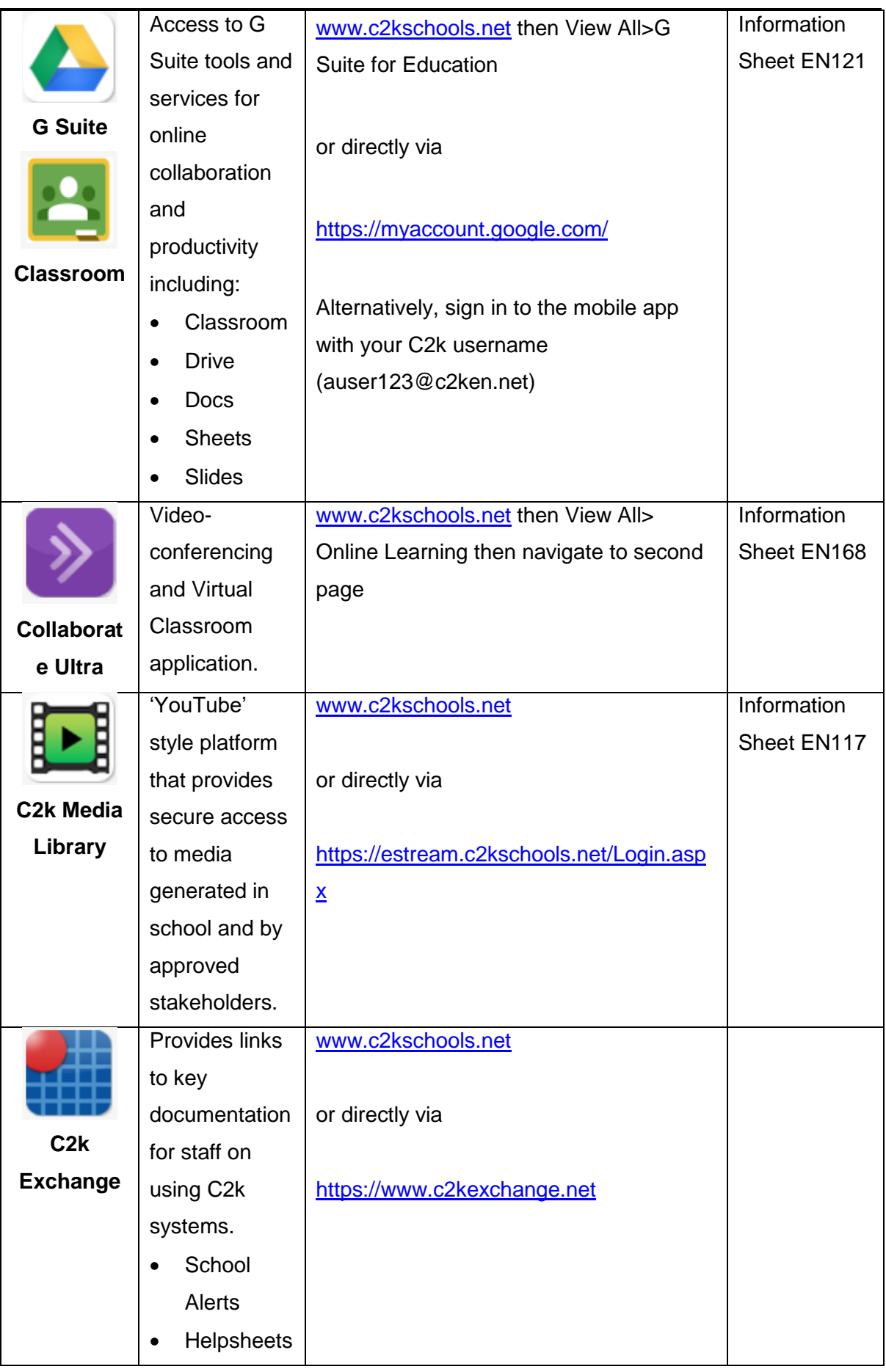

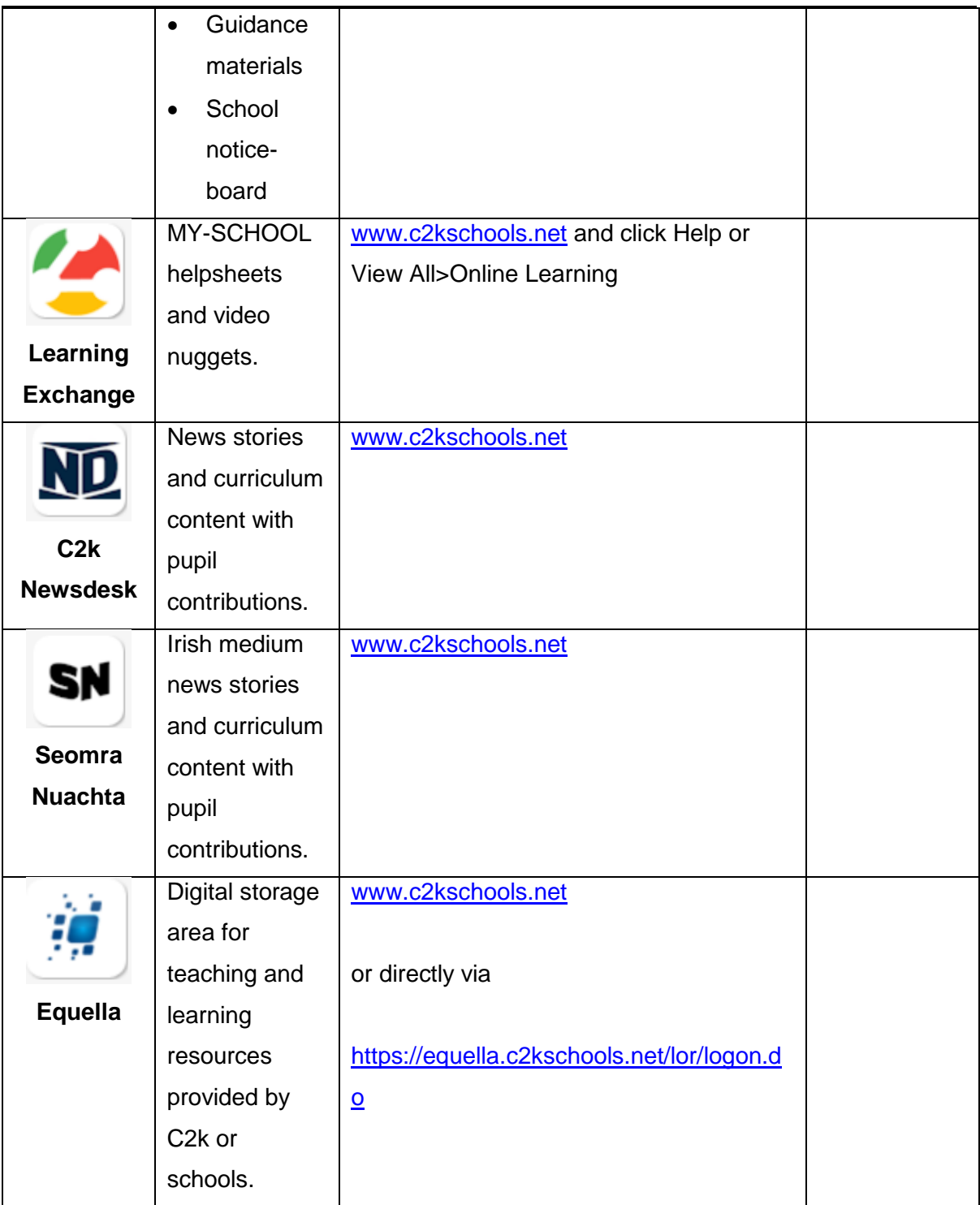

# **Appendix B - Relevant Information Sheets**

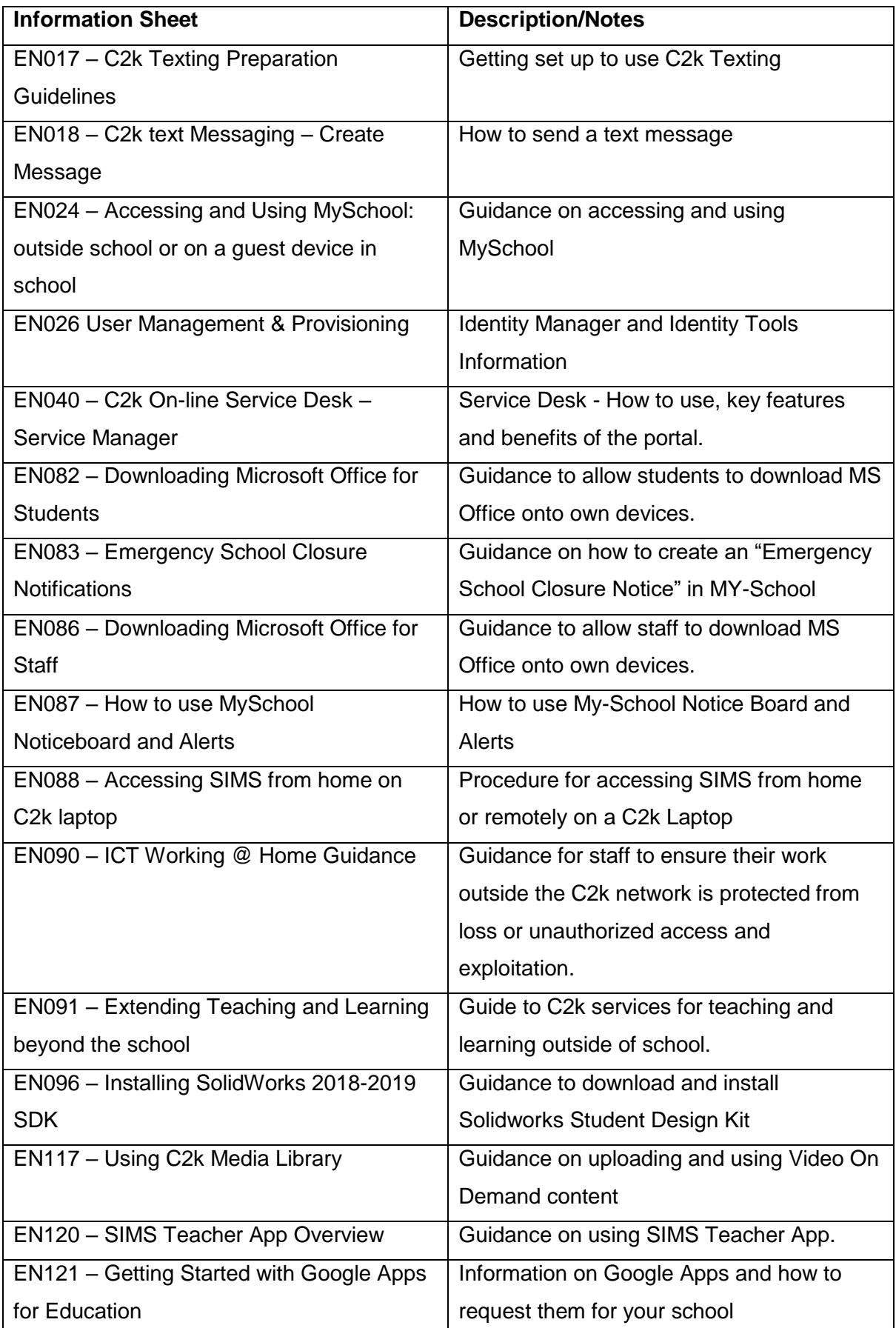

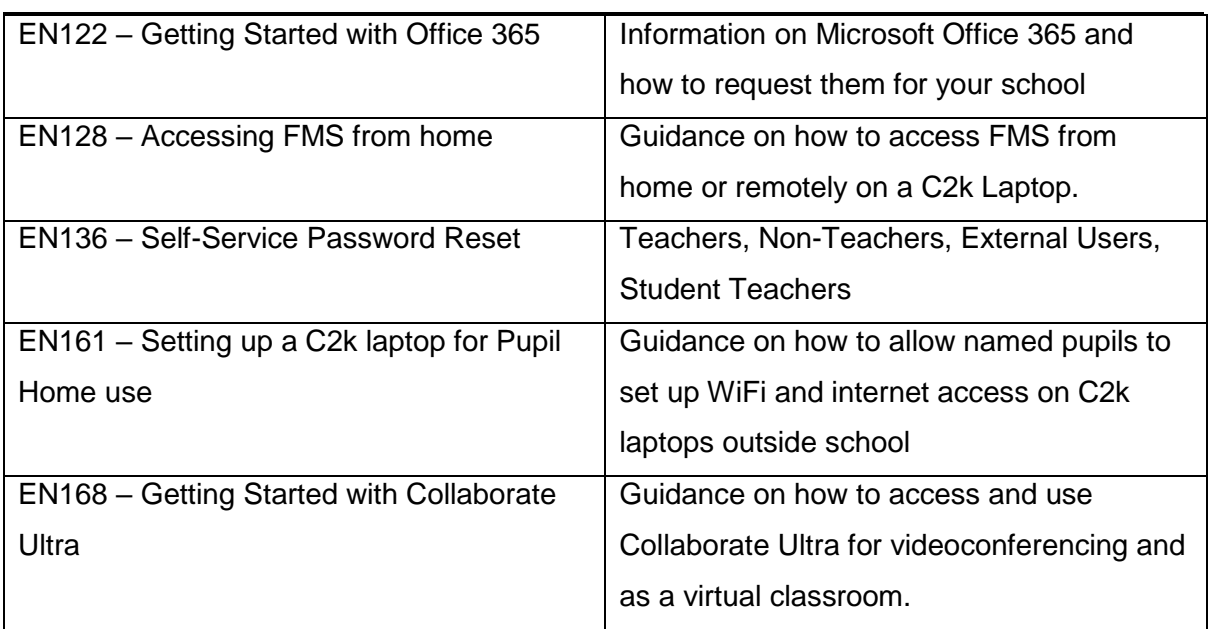

# **Appendix C - Offline Applications**

While many applications provided through the managed service require the device to be connected to the network, a number of applications will also run from outside school. They can be accessed via the local MyApps icon in the system tray in the bottom right of the screen of a C2k laptop. Please note, those applications marked with an asterisk (\*) must first be downloaded in school.

These include:

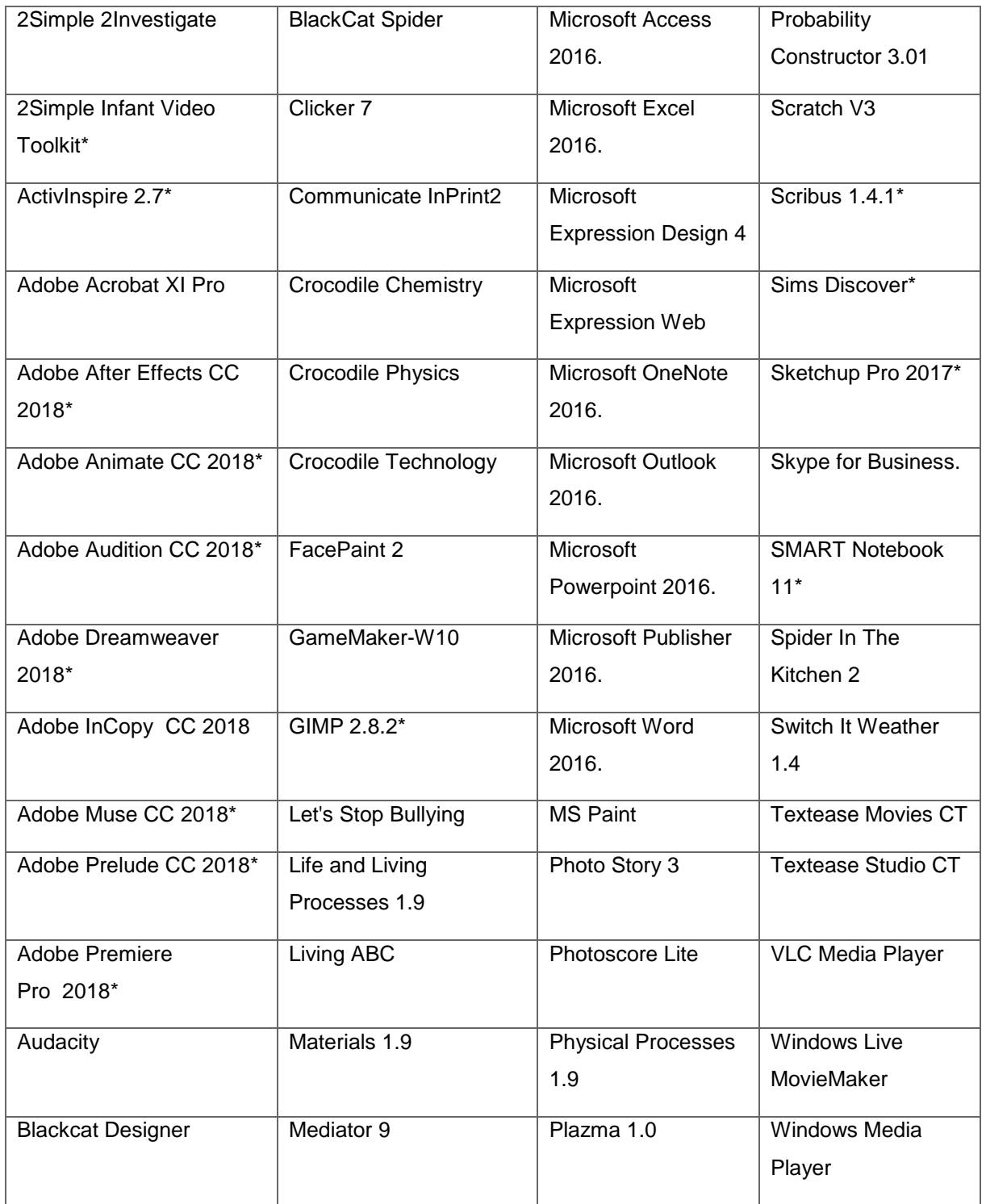